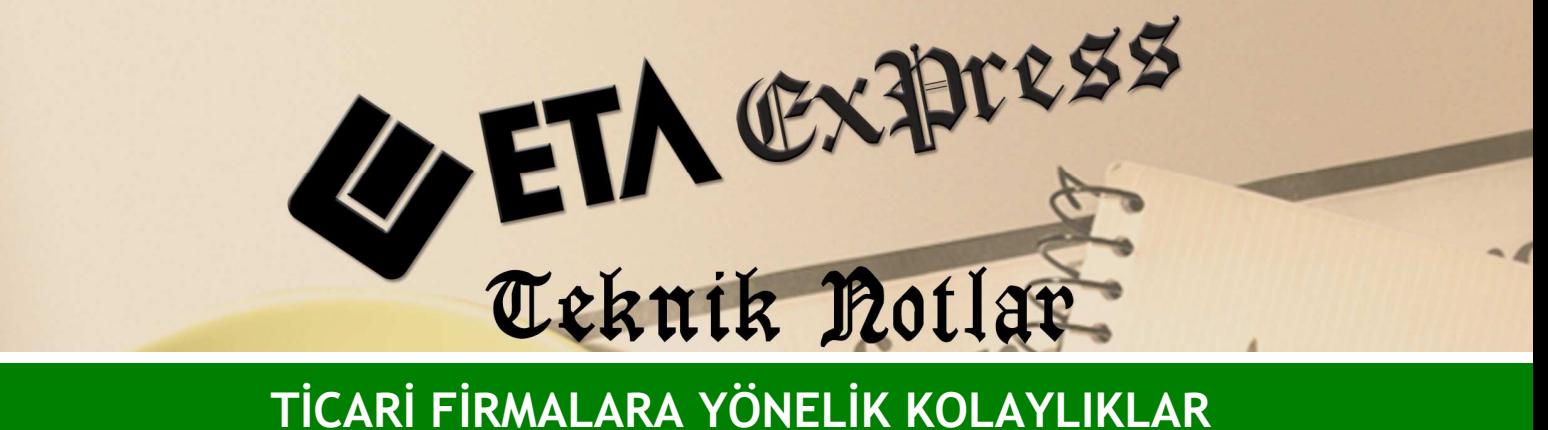

Đ**lgili Versiyon/lar :** ETA:SQL, ETA:V.8-SQL Đ**lgili Modül/ler :** Genel

## FONKSİYON TUŞLARI ve KISAYOL TUŞLARI İLE ÇALIŞMA

V-7'de olduğu gibi program içerisinde F fonksiyon tuşları rahatlıkla kullanılabilir. Örneğin; F2-Kayıt, F3-İptal, F4-Yazdırma gibi .

Ayrıca klavyeden kullanabileceğiniz kısayol tuşları sayesinde programımızı pratik olarak kullanabilirsiniz.

Örneğin; Shift+Ctrl+F10 (Şirket Değiştir) tuşu ile başka bir şirkete geçiş yapıp o şirkette işlem yapabilirsiniz. Ekran 1'deki gibi ETA şirketinde iken Shift+Ctrl+F10 tuşu ile başka bir şirketi seçip o şirkete geçebilirsiniz.

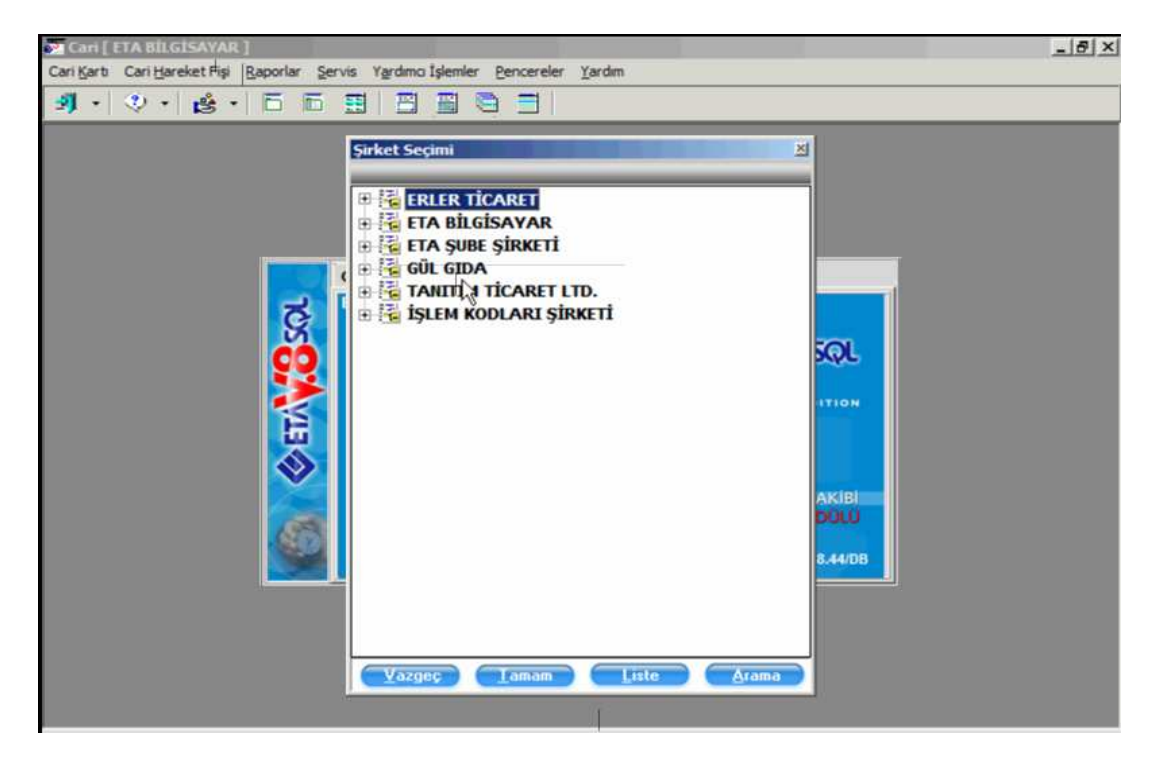

**Ekran 1 :** Şirket Seçimi ekranı

Yine programımızda Ekran 2'deki gibi Shift-F8 tuşu ile üzerinde bulunduğunuz modülden çıkmadan diğer modüllere ait detay bilgiye ulaşabilirsiniz. Örneğin Muhasebe modülünde işlem yaparken cari kart listesine ulaşabilirsiniz.

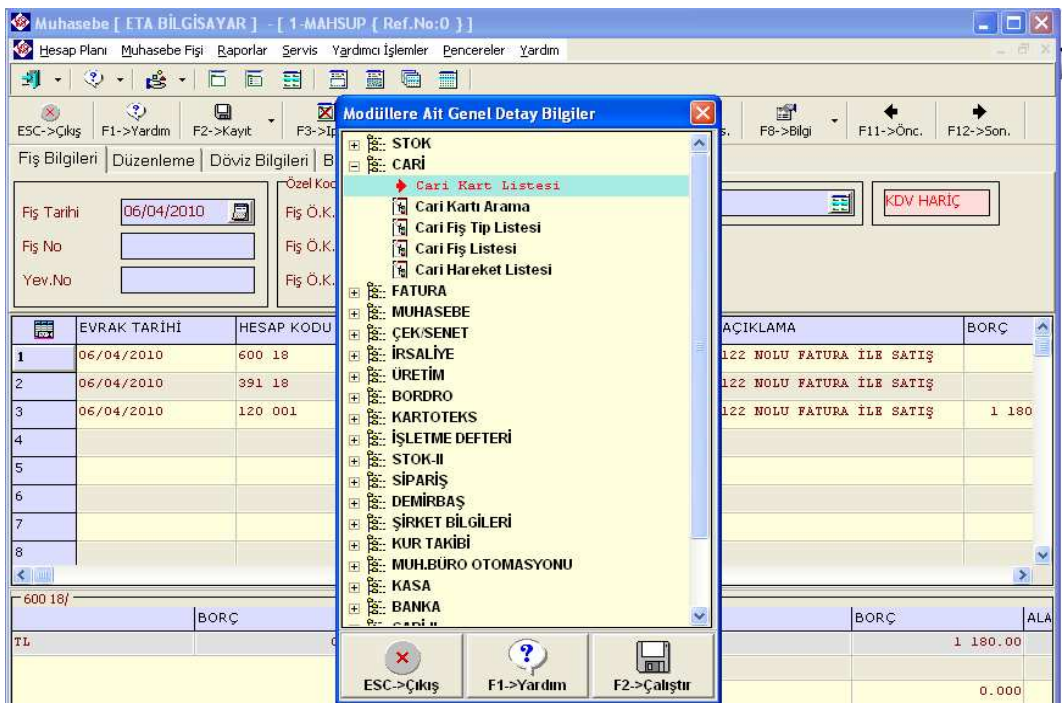

**Ekran 2 :** Modüllere Ait Genel Detay Bilgiler ekranı

Programımızda hesap makinasına ihtiyaç duyduğunuzda Shift+F9 tuşu ile Ekran 3'teki gibi hesap makinasına ulaşabilirsiniz.

| <b>W. Fatura [ ETA BİLGİSAYAR ] - [3-SATIŞ [ Ref.No:0 ] ]</b>                                                             |                             |                                         |                     |                   |               |                         |            |                                 |                        |                     | $-  $                  |
|----------------------------------------------------------------------------------------------------|-----------------------------|-----------------------------------------|---------------------|-------------------|---------------|-------------------------|------------|---------------------------------|------------------------|---------------------|------------------------|
| Fatura Raporlar Servis Yardımcı İşlemler Pencereler Yardım                                                                |                             |                                         |                     |                   |               |                         |            |                                 |                        |                     |                        |
| $\circledcirc$ .<br>$\mathbf{B}$<br>பீ<br>雇<br>畐<br>屬<br>$\bullet$<br>$\overline{\phantom{a}}$                            |                             |                                         |                     |                   |               |                         |            |                                 |                        |                     |                        |
| $\circled{3}$<br>$\otimes$<br>図<br>İ<br>$\mathbf \Xi$<br>F3->Iptal<br>ESC->Cikiş<br>F1->Yardım<br>F2->Kayıt<br>F4->Yazdır |                             | 匾<br>F7->FatLis.                        |                     | 雪<br>F8->Detay    |               | F11->Önceki             |            | F12->Sonraki                    |                        |                     |                        |
| <b>Fis Bilgileri</b><br>Ek Bilgiler   Adres Bilgileri   Indirimler   Masraflar   Vergiler                                 |                             |                                         |                     |                   |               | $1.18 =$                |            | 1544. * zenleme Bağlantılar     |                        |                     |                        |
| Fat. Tarihi<br>Cari Kod<br>周<br>06/04/2010<br>M-001                                                                       |                             |                                         |                     |                   |               | 1 821.92 T              |            | Kapalı Fatura                   |                        |                     |                        |
| Ünvanı<br>Fatura No<br>AYDIN LİMİTED ST                                                                                   |                             |                                         |                     |                   |               |                         |            | Basildi mi?<br><b>KDV Dahil</b> | Г                      |                     |                        |
| Irsaliye Tavihi<br><b>B.</b> Islem No<br><b>Hesap Makinesi</b><br>İrsaliy<br>Evrak No                                     |                             |                                         |                     |                   |               |                         |            | <b>×</b> evkifatı               | г                      |                     |                        |
| <b>BILGISAYAR</b><br>Vade Tarihi<br>E<br>Fat./<br>$\sim$<br><b>PROGRAMLARI</b>                                            |                             |                                         |                     |                   |               | 1821.92                 |            | atura<br>lygula                 | г                      |                     |                        |
| Hafiza 1<br>罠<br><b>KOD TIPI</b><br><b>STOK KODU</b><br><b>RM</b><br>$M-$<br>$M+$                                         | <b>CM</b>                   | <b>HLP</b>                              | <b>OFF</b>          | $+/-$             | T             | $\mathbf{R}$            | ÷.         |                                 | <b>FİYAT TİP FİYAT</b> |                     | TUTAR ^                |
| 1-Stok Karti<br>EV-04445<br>$\overline{\mathbf{1}}$<br>2                                                                  | $\bf{0}$                    | <b>CAM</b>                              | $X^{\prime\prime}2$ | $\overline{\tau}$ | $\mathbf{s}$  | $\bullet$               | $+$        | .000 <sub>i</sub>               |                        | 100.00              |                        |
| Iз<br>Hafiza 2                                                                                                    |                             | CA Clear All Memory - 'M'               |                     |                   |               | $\left($                |            |                                 |                        |                     |                        |
| 4<br><b>RM</b><br>$M -$<br>$M+$<br>5                                                                                      | CM                          | CE                                      | 阪                   |                   | 2             | $\overline{\mathbf{3}}$ | ×<br>=     |                                 |                        |                     |                        |
| Stok                                                                                                    | $\mathbf{0}$ .              | $\underline{\mathsf{C}}$                | %                   |                   | Ō             | ×                       |            |                                 |                        |                     | $\rightarrow$          |
| Cari<br>Hafiza 3<br>EV-04445/EV TEKSTİL TÜL PGİREN                                                                        |                             | $\mathcal{O} \mathcal{O}$<br>DÖV<br>KDV |                     |                   | 000           |                         | am1        |                                 | <b>TUTAR</b>           | $\hat{\phantom{a}}$ |                        |
| $M-$<br><b>RM</b><br>$M+$                                                                                                 | <b>CM</b><br>$\mathbf{0}$ . | Serit<br>CR                             |                     |                   |               |                         |            | Top.                            |                        |                     |                        |
|                                                                                                    |                             |                                         |                     |                   |               | <b>IKDV</b>             |            | bp.                             |                        |                     |                        |
| $\leq$ $\vert$ $\vert$ $\vert$                                                                                            |                             |                                         |                     |                   | $\rightarrow$ | $\checkmark$            | Genel Top. |                                 |                        |                     | $\checkmark$<br>$\sum$ |

**Ekran 3 :** Hesap Makinasına Ulaşım ekranı

Programımızdan Ekran 4'teki gibi Ctrl+F10 kısayol tuşu ile herhangi bir modüldeyken istediğiniz herhangi bir modüldeki bölüme hızlıca ulaşabilirsiniz. Örneğin Fatura giriş ekranındayken cari ekstre raporuna ulaşabilirsiniz.

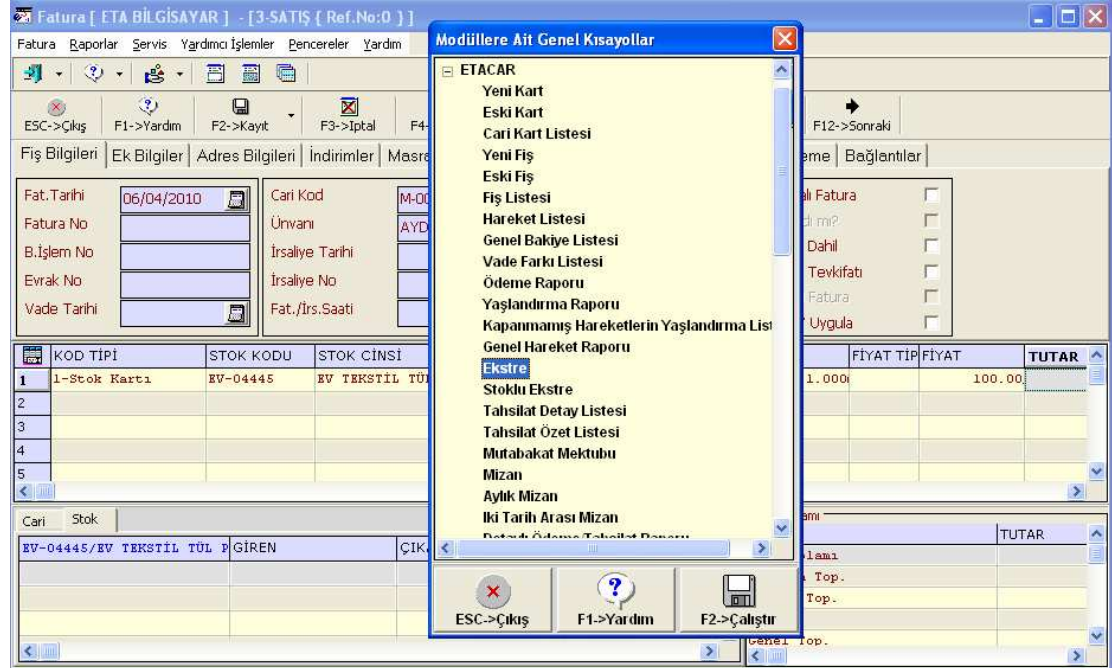

**Ekran 4 :** Modüllere Ait Genel Kısayollar ekranı

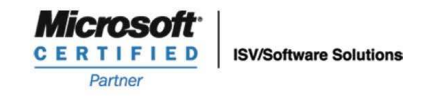

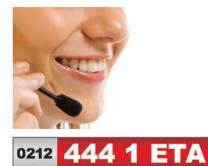

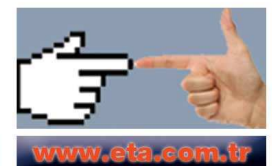